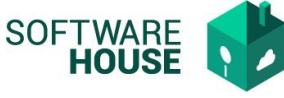

# **Manual Parametrización Control Programación**

Funcionalidad para parametrizar las diferentes validaciones de programación por tipo de programación y transporte

Ruta: Control comisiones → Menú →Parametrización Control Comisiones→Parámetros de comisiones→Control Programación

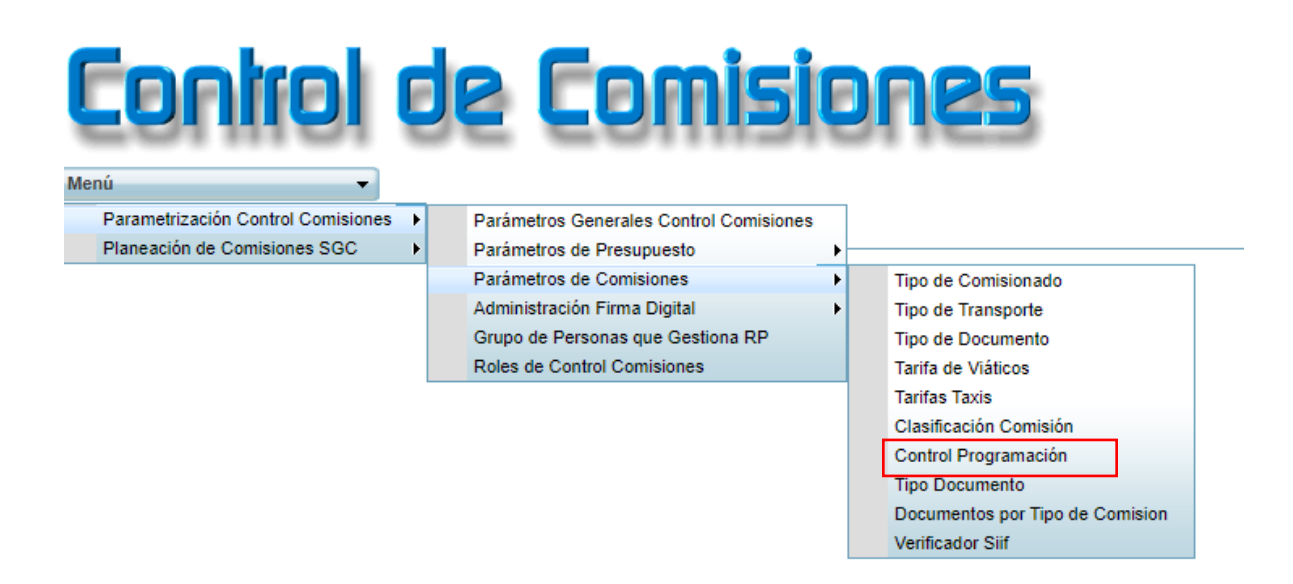

El sistema le habilitara la siguiente pantalla

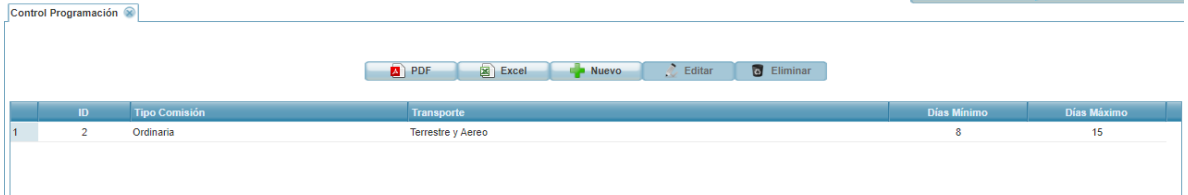

Funciones:

**Botón Excel y PDF:** Permite consultar la información de la pantalla en sus diferentes servicios.

**Botón Nuevo:** Permite realizar la creación de un nuevo registro. **Botón Editar:** Permite editar los datos del registro. **Eliminar:** Permite eliminar el registro.

### **Formulario Nuevo**

- **Tipo de Comisión**: Campo para seleccionar tipo de comisión.
- **Transporte:** Campo para seleccionar tipo de transporte.

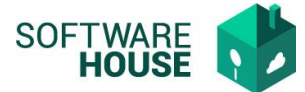

- **Días Mínimo**: Campo para digitar días mínimo para programar la comisión.
- **Días Máximo:** Campo para digitar días máximo para programar la comisión. Esta información se valida con a fecha de salida de la comisión

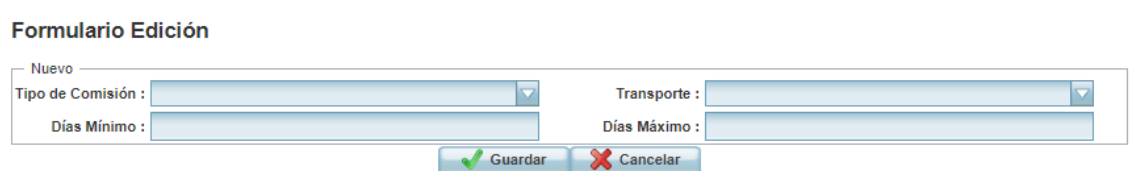

**Botón Aceptar:** Ejecuta el proceso. **Botón Cancelar:** No se ejecuta ningún proceso.

## **Parametrización Tipo Documento para programar**

Funcionalidad para parametrizar los diferentes documentos para la programación de comisión.

Ruta: Control comisiones → Menú →Parametrización Control Comisiones→Parámetros de comisiones→ Tipo Documento

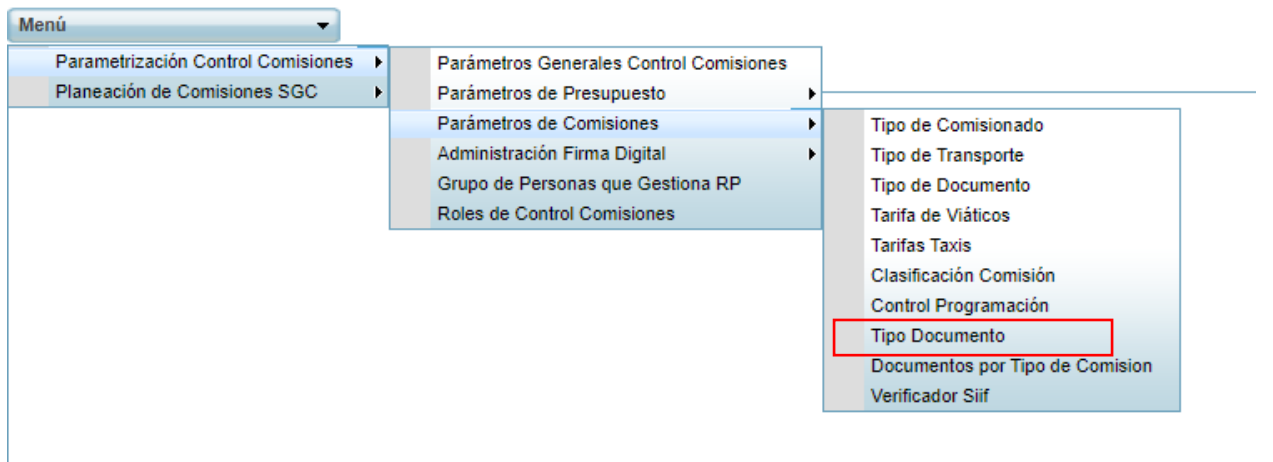

El sistema le habilitara la siguiente pantalla

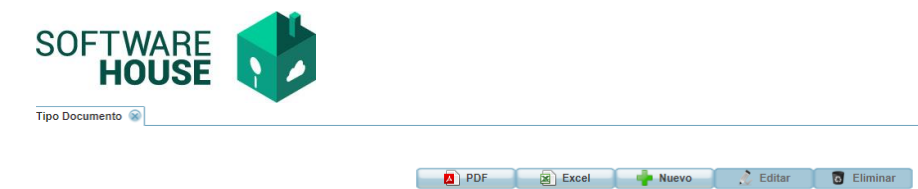

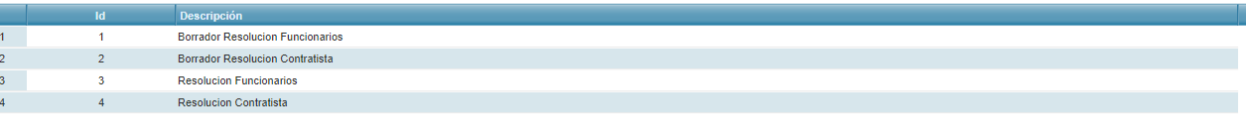

Seleccionando el tipo de comisión se pueden realizar las siguientes Funciones:

**Botón Excel y PDF:** Permite consultar la información de la pantalla en sus diferentes servicios. **Botón Nuevo:** Permite realizar la creación de un nuevo registro. **Botón Editar:** Permite editar los datos del registro. **Eliminar:** Permite eliminar el registro.

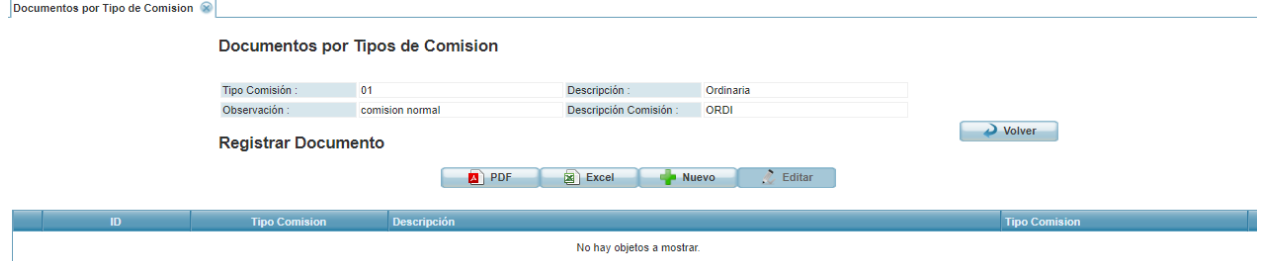

### **Formulario Nuevo**

**Descripción:** Campo para registrar nombre del documento.

### **Formulario Edición**

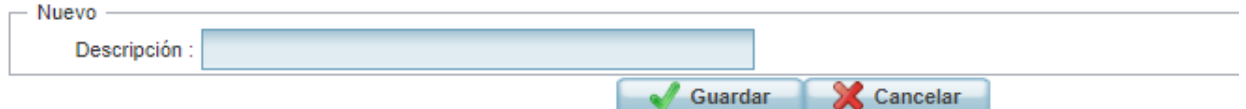

**Botón Aceptar:** Ejecuta el proceso. **Botón Cancelar:** No se ejecuta ningún proceso.